## Régie de l'assurance maladie **Québec** \* \*

# Infolettre RAMQ

14 septembre 2023 **156**

- > Audioprothésistes
- > Ocularistes autorisés

# **Fin de la transmission par la poste de vos états de compte**

Comme nous vous l'avons annoncé dans l'[infolettre](https://www.ramq.gouv.qc.ca/SiteCollectionDocuments/professionnels/infolettres/2023/info082-23.pdf) 082 du 14 juin 2023, nous vous transmettons désormais vos états de compte par messagerie sécurisée. Comme la période de transition arrive à son terme, vos états de compte vous seront bientôt transmis uniquement de cette façon.

Votre dernier état de compte papier sera celui du 11 octobre 2023.

### **1 Avantages**

L'envoi électronique des états de compte vous permet de les consulter dès leur transmission, ce qui élimine ainsi l'attente liée aux délais postaux. De plus, vos états de compte resteront toujours disponibles dans votre messagerie sécurisée.

Comme vous les recevez en format PDF par votre messagerie sécurisée, vous pouvez facilement :

- télécharger votre état de compte;
- faire une recherche rapide dans un état de compte;
- consulter vos états de compte précédents transmis dans votre messagerie sécurisée.

Pour plus d'information, consultez la page *État de compte* dans le menu de gauche de la section qui vous concerne, sur notre site Web, a[u www.ramq.gouv.qc.ca/professionnels.](http://www.ramq.gouv.qc.ca/professionnels)

#### **2 Exceptions**

- Vous pouvez continuer à recevoir, pour une période déterminée, vos états de compte par la poste si vous en faites la demande au moins 6 semaines à l'avance. Vous devez utiliser le formulaire *[Demande de transmission](https://www.ramq.gouv.qc.ca/SiteCollectionDocuments/professionnels/formulaires/4526.pdf)  [des états de compte par la poste](https://www.ramq.gouv.qc.ca/SiteCollectionDocuments/professionnels/formulaires/4526.pdf) – Dispensateurs de services assurés* (4526).
- Les états de compte avec un solde négatif seront toujours envoyés par la poste et par votre messagerie sécurisée.
- En cas de décès, les états de compte seront transmis par la poste à la succession.

#### **3 Messagerie sécurisée**

Si vous avez déjà accès au Service en ligne des aides techniques (SELAT), vous aurez automatiquement accès au service en ligne Messagerie sécurisée. Sinon, vous devez être inscrit à nos services en ligne pour accéder à votre messagerie sécurisée. Consultez notre page *Inscription aux services en ligne – [Professionnels de la santé et dispensateurs de](https://www.ramq.gouv.qc.ca/fr/professionnels/professionnels/Pages/inscription-sel.aspx)  [services assurés](https://www.ramq.gouv.qc.ca/fr/professionnels/professionnels/Pages/inscription-sel.aspx)*.

Seuls vos états de compte sont disponibles dans votre messagerie sécurisée. Vous ne pouvez pas l'utiliser pour nous écrire un message.

Pour toute question sur vos accès aux services en ligne, communiquez avec l[e Centre de relations avec les](https://www.ramq.gouv.qc.ca/fr/professionnels/nous-joindre/professionnels/Pages/nous-joindre.aspx)  [professionnels.](https://www.ramq.gouv.qc.ca/fr/professionnels/nous-joindre/professionnels/Pages/nous-joindre.aspx)

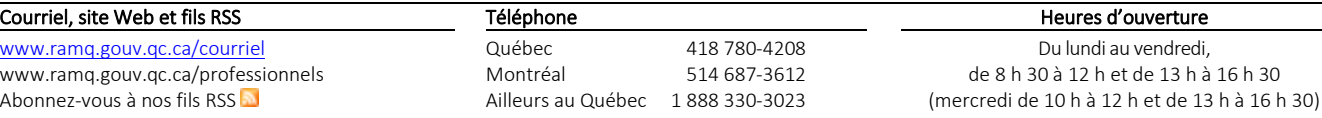

Pour toute question sur votre facturation (état de compte, problème lié au dépôt d'un état de compte, etc.), communiquez avec :

- [Assistance Aides auditives,](https://www4.prod.ramq.gouv.qc.ca/CRC/RC/RCD_CourlSecur/RCD1_EnvoyCourlSecur_iut/PageDirecteur.aspx?Page=47) pour les audioprothésistes;
- [Assistance Prothèses oculaires,](https://www4.prod.ramq.gouv.qc.ca/CRC/RC/RCD_CourlSecur/RCD1_EnvoyCourlSecur_iut/PageDirecteur.aspx?Page=48) pour les ocularistes.

#### **4 Délégation à la messagerie sécurisée**

Tout nouveau dispensateur de services assurés qui souhaite déléguer l'accès à sa messagerie sécurisée doit remplir le formulaire *[Demande d'accès au service en ligne SELAT et](https://www.ramq.gouv.qc.ca/SiteCollectionDocuments/professionnels/formulaires/4135.pdf) messagerie sécurisée* (4135).

Si vous et votre personnel administratif aviez accès au service en ligne SELAT, nous avons donné automatiquement les accès à la messagerie sécurisée en date du 21 juin 2023. Vous n'avez donc pas à remplir le formulaire pour déléguer les accès à votre personnel administratif.

Pour connaître la date de réception des demandes en cours de traitement, consultez régulièrement le [tableau des](https://www.ramq.gouv.qc.ca/fr/professionnels/nous-joindre/professionnels/Pages/tableau-delais-traitement.aspx)  [dates de traitement des demandes.](https://www.ramq.gouv.qc.ca/fr/professionnels/nous-joindre/professionnels/Pages/tableau-delais-traitement.aspx)

### **5 Transférer un état de compte à un tiers**

Si vous souhaitez transmettre un état de compte reçu dans votre messagerie sécurisée à un tiers sans lui déléguer les accès, vous devez :

- 1. accéder à [votre messagerie sécurisée;](https://www4.prod.ramq.gouv.qc.ca/AGS/YR/YRM_GestAuthn/YRM1_V4Authn_iut/IntrfAuth.aspx)
- 2. ouvrir le courriel contenant l'état de compte désiré;
- 3. télécharger l'état de compte en cliquant sur le lien fourni dans votre courriel;
- 4. enregistrer l'état de compte sur votre ordinateur;
- 5. joindre l'état de compte à un courriel à partir de votre boîte de courriels professionnelle ou personnelle;
- 6. transmettre l'état de compte au tiers.

#### **6 Virement automatique**

Profitez de ce virage numérique pour recevoir votre rémunération par virement automatique. Évitez ainsi les délais postaux. [Inscrivez-vous au virement automatique.](https://www.ramq.gouv.qc.ca/virement)

#### **7 Importance de maintenir vos coordonnées à jour**

Lorsque vos coordonnées changent, vous devez nous en aviser dans les meilleurs délais. Lors d'un solde négatif ou d'un décès, vous ou votre succession pourrez ainsi recevoir vos états de compte par la poste.

De plus, vous devez nous fournir au moins un numéro de téléphone et une adresse de courriel où il est possible de vous joindre en tout temps.

Pour les audioprothésistes, utilisez le formulaire *[Inscription ou mise à jour de l'inscription de l'audioprothésiste](https://www.ramq.gouv.qc.ca/fr/professionnels/audioprothesistes/formulaires/Pages/4148.aspx)* (4148). Pour les ocularistes, transmettez-nous une lettre :

#### Par la poste

Service de l'admissibilité et de la révision Régie de l'assurance maladie du Québec C. P. 6600, succ. Terminus Québec (Québec) G1K 7T3

Par télécopieur 418 646-8110